# Jiaha 4 Oбслуживание аппаратного oбеспечения компьютера

 $\beta$  этой главе...

- 9 **Как правильно перевозить компьютер**
- 9 **Избавляйтесь от пылевых кроликов**
- 9 **Осмотр проводов**
- 9 **Профилактика монитора и сканера**
- 9 **Чистка мыши и клавиатуры**
- 9 **Чистка и обслуживание принтера**

мея солидный банковский счет, можно купить очень дорогостоящий ком пьютер, укомплектованный самыми современными устройствами, но со есем другое дело — обслуживание этого оборудования. Хотя и кажется, что корпусое дело — обслуживание этого оборудования. Хотя и кажется, что корпус закрывает компьютер от внешнего мира, но вентиляторы, охлаждая внутренние де тали, втягивают пыль внутрь корпуса, а периферийные устройства, например прин тер и сканер, вообще больше остальных устройств подвергаются воздействию пыли и загрязняющих веществ. Единственный компьютер, не нуждающийся в регулярной профилактике, — модель, которую можно купить в игре *The Sims*.

 В этой главе я затрону основные вопросы чистки и технического обслуживания, не обходимого для исправной и долгосрочной работы компьютерного оборудования, — на столько долгой, чтобы превратить машину в ценный антиквариат! (И это вы слышите от гордого обладателя двух старинных компьютеров RadioShack и трех раритетных Atari.)

## Как правильно перевозить компьютер

 Не верьте распространенному мифу, что даже настольный компьютер может быть мобильным. Вы, конечно, не станете укладывать его с остальными вещами в кон тейнер, но если вас вызвали на игру по локальной сети в другую квартиру или вы пе реезжаете, то помните, что компьютер любит поездки с сопровождением. (Ну, почти как пес — только без языка на окне.)

 Вот несколько принципов, которыми следует руководствоваться при перевозке компьютера.

♦ **Не перемещайте компьютер, если не отключено питание.** В данном случае речь идет о *любом* движении, даже о легком смещении корпуса на столе. Запомните постулат Марка: **не стоит двигать включенный настольный компьютер**. (Даже портативные компьютеры не стоит толкать и дергать, когда они включены.)

У большинства компьютеров есть некоторое количество движущихся частей, в частности, вентиляторы, пишущие дисководы компакт-дисков и DVD, жесткие диски — любое движение во время работы двух последних рано или поздно приведет к их безвременной кончине. Выключив компьютер, следует подождать секунд десять, прежде чем поднимать его.

- ♦ **Не ставьте компьютер просто так на сидение или пол автомобиля.** Никто не за страхован от неожиданностей на дороге, а ваш цифровой друг не имеет ремней безопасности на случай, если вы резко затормозите. Чтобы предохранить ком пьютер от падения, можно воспользоваться ремнями безопасности, но проще положить системный блок плашмя на пол автомашины. То же касается и мони тора — вовсе небезопасно оставлять его без страховки на заднем сидении.
- ♦ **При необходимости может выручить полотенце.** Если компьютер приходится везти, поставив на поверхность, которая может поцарапать корпус, оберните его полотенцем или одеялом.

## Usбавляйтесь от пылевых кроликов

 Думаете, я шучу? Пылевые кролики реальны — и, похоже, они размножаются, как обычные их тезки. Не знаю, что бы я делал без баллончика со сжатым воздухом — с его помощью можно выдуть пыль из компьютера и вернуться к игре или работе.

Итак, привожу перечень необходимых мероприятий.

- ♦ **Открывайте корпус и очищайте от пыли компьютер хотя бы раз в год.** Считайте это подарком компьютеру ко дню рождения. Отвинтите и снимите корпус компью тера и с помощью сжатого воздуха (такой баллончик можно приобрести в любом магазине офисной техники) сдуйте собравшуюся пыль с материнской платы, плат адаптеров и кабелей. Если дать пыли свободу, она покроет все схемы уют ным теплоудерживающим одеялом, а перегревание значительно укоротит жизнь компонентам компьютера. (Подведите ладонь к вентилятору на задней панели системного блока или вентилятору на процессоре, и вы убедитесь, насколько там жарко. В данном случае повышенная температура — враг.)
- ♦ **Удалите пыль, осевшую на лопастях вентилятора.** С помощью сжатого воздуха можно также избавиться от пыли на лопастях вентилятора и на отверстиях, через которые всасывается воздух. Для того чтобы компьютер как следует ох лаждался, эти отверстия должны оставаться свободными от пыли.
- ♦ **Вытирайте корпус компьютера и монитор чистой сухой тканью каждые несколько месяцев.** Не стоит пользоваться бытовыми растворителями; для компьютерного оборудования есть специально предназначенные антистатические очистители, которые можно найти в магазине компьютерной или офисной техники.

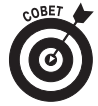

Что делать, если на корпусе компьютера появилось пятно, от которого никак не избавиться, даже при использовании антистатических чистящих салфе ток? Тогда испробуйте мое секретное средство: очиститель Armor All (которое вы, возможно, годами применяли для автомобильной резины и ви нила!) Нанесите немного Armor All прямо на пятно и попробуйте еще раз.

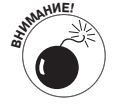

- ♦ **Постарайтесь не кушать около компьютера.** Я понимаю, что трудно удержаться от перекуса, пока сидишь в Интернете, но по крайней мере убирайте за собой и не оставляйте ничего жидкого около компьютера!
- ♦ **Оставляйте рабочее место чистым и свободным.** Окружая компьютер бу магами и безделушками, наверное, можно оптимизировать рабочее место или чувствовать себя более человечным возле бесчувственного друга, но тем самым вы способствуете накоплению пыли, а в худшем случае бло кируете поступление воздуха к компьютеру. Я стараюсь оставлять как минимум 15 см свободного пространства вокруг компьютера.

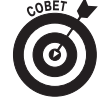

Если компьютеру не посчастливилось и он стоит в пыльном месте, поду майте об ионизаторе и фильтре воздуха. Я пользуюсь таким в офисе, и пыли стало намного меньше.

## Ocnomp npologol

 С ростом популярности внешних периферийных устройств USB и FireWire, лес проводов, растущий из задней панели компьютера, может выглядеть как прическа горгоны Медузы в плохой день. В принципе это не составляет проблемы до тех пор, пока не понадобится передвинуть компьютер, отремонтировать внутренний компо нент или модернизировать систему. Что ж, поговорим об этом гордиевом узле!

Вот некоторые подсказки, как держать провода под контролем.

- ♦ **Используйте стяжки для объединения и направления проводов.** Я очень доволен кабельными стяжками многократного использования компании Velcro, которые покупаю в местном магазине офисной техники. С их помощью можно объеди нить провода в легко управляемую группу и проложить в одном направлении, также можно прикрепить провода к обратной стороне стола или задней стороне мебели, чтобы уберечь сеть и провода питания от повреждений.
- ♦ **Подпишите провода.** Конечно, можно и на глаз определить, откуда и куда идет и для чего предназначен тот или иной провод. Например, сетевой кабель легко выделить из общей массы, но как быть с сигнальными проводами USB принтера или сканера, внешний вид которых одинаков? Если компьютер ре гулярно приходится передвигать и для этого отсоединять провода, проще вос пользоваться принтером для печати этикеток и промаркировать концы прово дов названиями устройств, чем отслеживать кабеля от его источника, как это делают продавцы в магазинах компьютерной техники.
- ♦ **Проверяйте разъемы.** "Черт возьми! Еще вчера монитор работал. Что с ним случилось?" Если видеоразъем не прикручен винтиками, находящимися по обе стороны штекера, небольшие перемещения и вибрации со временем при ведут к тому, что контакт отойдет, и связь будет потеряна.
- ♦ **Периодически проверяйте, нет ли повреждений на проводах.** У меня есть кот. А у вас есть кот? Или собака? Если есть, то не удивляйтесь, когда в одно пре красное утро обнаружите пережеванный провод, и слава Богу, если это будет не шнур электропитания. (По этой причине я держу животных подальше от

кабинета, не говоря уже о грязи, оставляемой животным возле компьютера.) Конечно, провода можно повредить, и перегибая или растягивая их, поэтому я рекомендую проверять провода хотя бы раз в год. Лично я провожу эту про цедуру одновременно с ежегодной чисткой компьютера.

### Лрофилактика монитора и сканера

 Многие владельцы компьютеров знают, что стеклянные поверхности монитора и сканера нужно держать в чистоте, — но будьте осторожны, так как можно принес ти больше вреда, чем пользы, если не знать, что вы делаете. Вот руководство, кото рому советую следовать при работе со стеклом монитора и сканера.

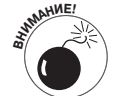

- ♦ **Наложите табу на абразивные вещества**. Даже некоторые хозяйствен ные порошки для стекла, которым, вы думаете, можно доверять, мо гут поцарапать стекло монитора или планшетного сканера, когда применяются вместе с бумажным полотенцем или салфеткой. Не большие царапины на стеклянной поверхности сканера станут на стоящей проблемой, так как при большом разрешении будут видны на отсканированном изображении документа. Поэтому рекомендую пользоваться только сухой мягкой тканью для фотографических линз (которая не оставляет царапин) или специальными салфетками для линз, смоченными в спирте.
- ♦ **Не обрызгивайте планшетный сканер**. Если жидкость проникнет под стекло в корпус сканера, при работе устройства на внутренней по верхности стекла может образоваться конденсат. Опять же, восполь зуйтесь сухими салфетками для фотографических линз или смочен ными спиртом салфетками для линз, чтобы не нанести вред. (Более подробно о сканерах читайте в главе 1 книги V.)
- Нельзя снимать корпус с ЭЛТ-монитора, даже если его нужно очистить от пыли. Почему? Монитор — один из двух компонентов системы, ко торый находится под достаточно высоким напряжением, чтобы при чинить вам серьезный вред (второй — блок питания компьютера). Ес ли монитор нужно отремонтировать или очистить от пыли, накопив шейся внутри, отнесите его в местный сервисный салон компьютерной техники. (Больше информации о мониторах можно найти в первой главе этой книги.)
- ♦ **Используйте чехол для сканера**. Сканеры несколько отличаются от большинства внешних периферийных устройств. Они не излучают тепло при работе (в отличие от внешних жестких дисков) и вряд ли используются чаще одного-двух раз в неделю. Поэтому было бы неплохо надевать на сканер чехол, что сохранит его чистым, и совер шенно не случайно вы найдете такой чехол в местном магазине офис ной техники.

### Yucmka мыши и клавиатуры

 "Наташа, почему бы не почистить еще и лося с белкой?" (Извините, не могу удержаться, чтобы не вспомнить этот анекдот.) Мыши и клавиатуры *быстро* стано вятся *чумазыми*, потому что эти устройства используются постоянно и имеют непо средственный контакт с руками человека. (Конечно, вы можете надеть хирургиче ские перчатки, но как насчет детей?)

Не пугайтесь. Вот что нужно делать, чтобы держать устройства ввода в чистоте.

- ♦ **Дайте клавиатуре хорошую встряску!** Нет, это не новая танцевальная мода, но это лучший способ избавиться от собравшегося в ней мусора, и советую про изводить эту процедуру раз в месяц. Переверните клавиатуру и хорошенько потрясите… и лучше не глядеть, что оттуда выпадет (особенно, если за компь ютером работает вся семья.)
- ♦ **Обзаведитесь оптической мышью или шаровым манипулятором. (Вы мне еще спасибо скажете.)** Механическая мышь — как те, что использовались в 80х нуждается в чистке раз в месяц. Поверните удерживающее кольцо на дне мы ши, достаньте шарик и при помощи палочки с ватным тампоном, смоченным 96градусным спиртом (этот спирт не оставляет следов), очистите валики внутри. Также, следите, чтобы коврик оставался чистым и не запыленным, и вы продлите жизнь "грызуна". (О шаровых манипуляторах можно почитать в главе 1 этой книги.)

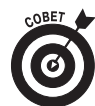

Оптическую мышь и шаровой манипулятор не нужно чистить так часто (разве что когда-нибудь) — вот почему я так настойчиво их рекламирую.

♦ **Еще одно применение сжатого воздуха.** В клавиатуре может накопиться мелкий мусор, который так просто не вытрясешь. В этом случае поможет струя сжа того воздуха (за исключением тех случаев, если "мусоринки" живые и прочно обосновались, но это совсем запущенный случай).

## Yucmka и обслуживание принтера

 Пришло время рассмотреть периферийное устройство, которое не только нужда ется в чистке, но еще и само себя загрязняет. Если вам когда-либо приходилось убирать просыпавшийся тонер, я думаю, вы понимаете, о чем я. Вот почему принтеры нуждаются в регулярном обслуживании:

- ♦ они открыты внешнему миру;
- ♦ они больше других устройств оборудованы составными подвижными частями;
- ♦ их постоянно приходиться заправлять порошком или чернилами;
- ♦ они, как магниты, притягивают пыль.

В этом разделе я расскажу, как чистить и обслуживать печатающие устройства.

#### Чистка лазерных принтеров

 Лазерный принтер содержит в себе своего главного загрязнителя — *тонер*. Это коварное вещество исключительной вредности. К счастью, большинство картрид жей, по крайней мере, частично герметично закрыты, и только старые модели ла зерных принтеров могут производить мерзкие россыпи, как при аварии на АЭС Three Mile Island в Пенсильвании. Тонер — это очень мелкий порошок, чувстви тельный к электрическому полю, поэтому если небольшое количество порошка про сыплется, под действием статического заряда порошок распространится по всем уг лам принтера. Чистка этих закоулков выведет из себя кого угодно. Тонер может за пачкать одежду и покрытия, он *вреден* для домашних животных и детей, поэтому следует быть вдвойне аккуратным и держать тонер внутри картриджа, где он и дол жен находиться.

 Для этого, прежде чем устанавливать первый картридж с тонером, пожалуйста, выделите время и внимательно прочитайте инструкцию к лазерному принтеру. Ста райтесь не переворачивать картридж, несмотря на то, что производители рекомен дуют определенные движения, чтобы тонер равномерно распределился.

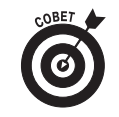

Если вы все же просыпали порошок, отправляйтесь в местный магазин офисной техники за специальными салфетками для сбора тонера. Они со держат химический реактив, который притягивает тонер и удерживает его на материи. Да, и не пытайтесь отмыть руки от тонера теплой или горячей водой — порошок может раствориться и буквально въесться в кожу.

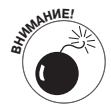

**Не чистите внутренние детали лазерного принтера во время его работы!** В лазерном принтере применяется технология связывания тонера с бу магой с помощью высокой температуры, и можно получить серьезный ожег, если не быть достаточно осторожным. Я всегда слежу за тем, чтобы лазерный принтер был, по крайней мере, полчаса как выключен, прежде чем чистить или ремонтировать его.

 Безопаснее следовать инструкции конкретной марки и модели лазерного принте ра для чистки внутренних частей, но вот перечень деталей, которые обычно закрыты от хорошей чистки.

- ♦ **Коронаторы.** Высокое напряжение на этих проводах (рис. 4.1) приводит к по явлению статического заряда, с помощью которого тонер переносится на бу магу в тех местах, где необходимо, повторяя цифровой рисунок. Когда на сет ку этих проводов оседает пыль, качество печати ухудшается, на документах появляется пятна. Производители принтеров советуют протирать провода с помощью чистой сухой палочки с ватным тампоном. Коронаторы находятся около роликов для протяжки бумаги внутри принтера. (Обычно производите ли оставляют пометки, указывающие на эти провода, также можно свериться с инструкцией.)
- ♦ **Предохранительные прокладки.** Эти чувствительные прокладки поглощают из быточный тонер, прежде чем он попадет на документ. В принципе набор но вых предохранительных прокладок обычно предоставляется с каждым кар

триджем, но в трудные времена их можно вынуть из принтера и протереть чистой салфеткой, чтобы удалить въевшийся тонер.

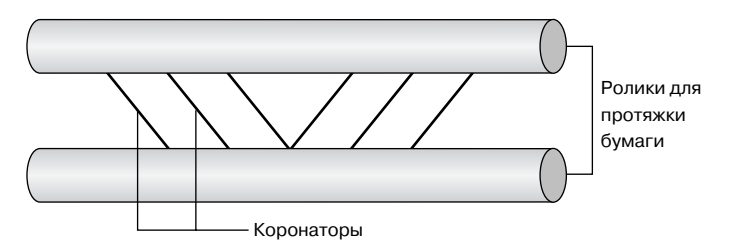

*Рис. 4.1. В данном случае коронатор не имеет никакого отноше ния к пиву*

♦ **Ролики для протяжки бумаги.** При помощи палочки с ватным тампоном, смо ченным в спирте, очистите ролики от наростов, как это показано на рис. 4.2.

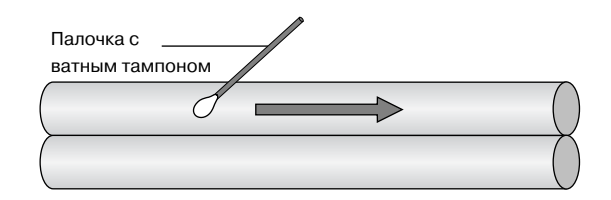

 *Рис. 4.2. На самом деле очистка роликов может силь но отличаться от показанного здесь*

♦ **Лопасти вентилятора**. Да, лазерный принтер имеет собственный вентилятор. Помните, несколько абзацев назад я говорил о высокой температуре? Для того чтобы очистить этот вентилятор, а также вентиляционную решетку от пыли, можно применить баллончик со сжатым воздухом.

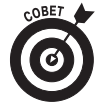

Настоятельно рекомендуется использовать чистящие листы для лазер ного принтера, которые можно найти в местном магазине офисной тех ники. Эта бумага предназначена для того, чтобы удалять пыль и излишки тонера в принтере там, куда обычно трудно добраться. Кроме того, поль зоваться ею довольно легко. Просто нужно пропустить ее через принтер как обыкновенную бумагу. Если принтер стоит в пыльной или проку ренной комнате, вы сразу же прочувствуете эффект.

### Замена картриджа струйного принтера

Существует два способа определить, нужно ли менять картридж.

♦ **Автоматически.** Большинство современных струйных принтеров, если в их картридже осталось мало чернил, выдает сообщение на экран. В качестве примера можно привести окно, показанное на рис. 4.3. (Очень ценное свойст во, на самом деле, особенно для студентов, когда начинает горячка с отчетны ми работами в конце семестра.)

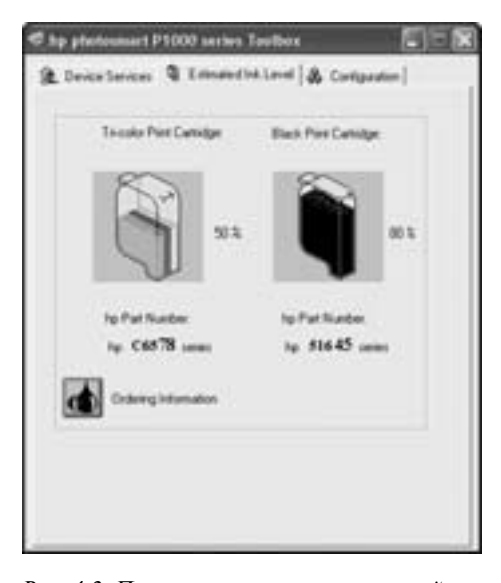

*Рис. 4.3. Проверка уровня чернил в струйном принтере последней модели — это легко осуществимо*

♦ **Визуально**. Старые модели струйных принтеров, как правило, не выдают пре дупреждение об уровне чернил в картридже, но если картридж пуст, это будет видно по распечатанным документам.

После того как станет ясно, что картридж нужно заменить, общая процедура за мены одинакова практически для всех струйных принтеров.

#### **1. Откройте крышку принтера.**

 Обычно принтеры автоматически подгоняют каретку, чтобы дать доступ к картриджам.

**2. После того как вы получите доступ к картриджам, выключите питание принтера.**

 Не меняйте картриджи в принтере, питание которого не отключено. (Поберегите руки.)

**3. Поднимите или поверните защелки, удерживающие чернильный картридж.**

 Большинство струйных принтеров имеет, по меньшей мере, два картриджа: для черно-белой и для цветной печати - так что, убедитесь, что заменяете нужный картридж.

**4. Достаньте использованный картридж и заправьте его.**

Плюсы и минусы заправки картриджей будут рассмотрены позже в этой главе.

- **5. Вставьте новый картридж и закрепите защелками.**
- **6. Включите принтер и закройте крышку.**

### Kasudholka nhunmepa

Эта задача обслуживания стоит только перед владельцами струйных принтеров. *Калибровкой* называют процесс выравнивания сопел печатающих головок картриджа по отношению к бумаге и друг другу. Без должной калибровки качество печати со временем будет ухудшаться. Это та самая проблема, когда появляются размытые ли нии, или окрашенные области на печатаемых картинках начинаются или заканчи ваются раньше, чем нужно.

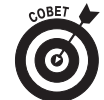

Если вам приходилось когда-либо слышать от профессиональных фотографов или художников о *цветовой калибровке*, то это совершенно другая настройка. Цветовая калибровка — это приведение цветов, отображае мых на экране монитора, в соответствие с цветами, которые печатает принтер. Большинству пользователей не нужна такая точность цветопе редачи, и для многих струйных принтеров можно изменить оттенок и на сыщенность того или иного цвета простым перетягиванием ползунка в диалоговом окне Свойства. Но если нужно произвести полную калибров ку, больше информации об использовании цветовых профилей Windows можно найти в инструкции к принтеру.

Принтер автоматически настраивает себя при установке нового картриджа, по этому я рекомендую проводить калибровку либо через три месяца после установки картриджа, либо когда качество печати становится неудовлетворительным — что из этих событий случится раньше. (Конечно, все зависит от того, насколько часто принтер используется и от насыщенности печатаемых документов.)

Хотя каждая марка (иногда и каждая модель) принтера имеет отличный от других интерфейс настройки, запустить процесс калибровки принтера можно с помощью диалогового окна Свойства. Вот как это делается в Windows XP.

- **1. В меню** Пуск **щелкните на ярлыке** Принтеры и Факсы **(или выберите пункт** НастройкаÖПринтеры и Факсы**, в зависимости от настройки меню** Пуск**).** Откроется окно с ярлыками доступных вашей системе принтеров (рис. 4.4).
- **2. Шелкните правой кнопкой мыши на ярлыке принтера, который нужно настроить, и выберите пункт** Свойства **из открывшегося контекстного меню.**

Диалоговое окно будет напоминать показанное на рис. 4.5.

**3. Если команда калибровки не видна во вкладке** Общие**, поищите ее во вкладке** Дополнительно**. Можно щелкнуть на кнопке** Настройка печати **— мне это по/ могло — и выбрать вкладку** Сервис**.**

 Ну а если ничего не помогает, обратитесь к главному источнику информа ции — к инструкции. Дело в том, что некоторые производители предлагают отдельное приложение, которое нужно запустить, чтобы появилась панель инструментов обслуживания принтера.

На рис. 4.6 изображено диалоговое окно настройки моего принтера HP.

**4. Запустите процесс калибровки. (Нужно щелкнуть на кнопке** Калибровать**.)**

Вся процедура занимает меньше минуты, при этом расходует всего один-два листа бумаги.

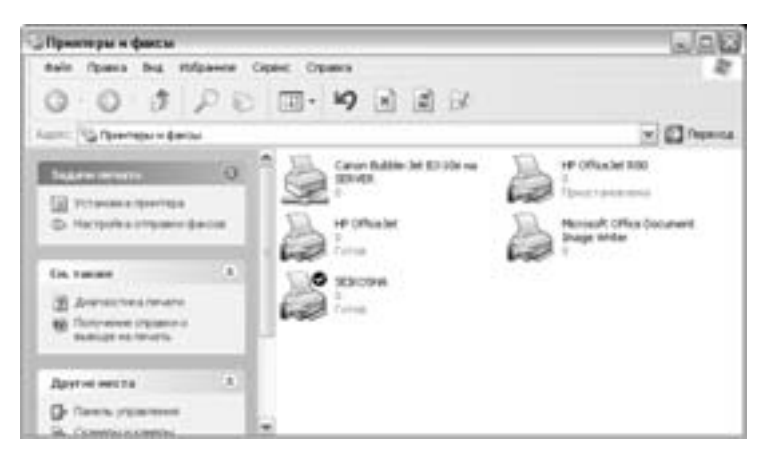

*Рис. 4.4. Подготовка к калибровке принтера в Windows XP*

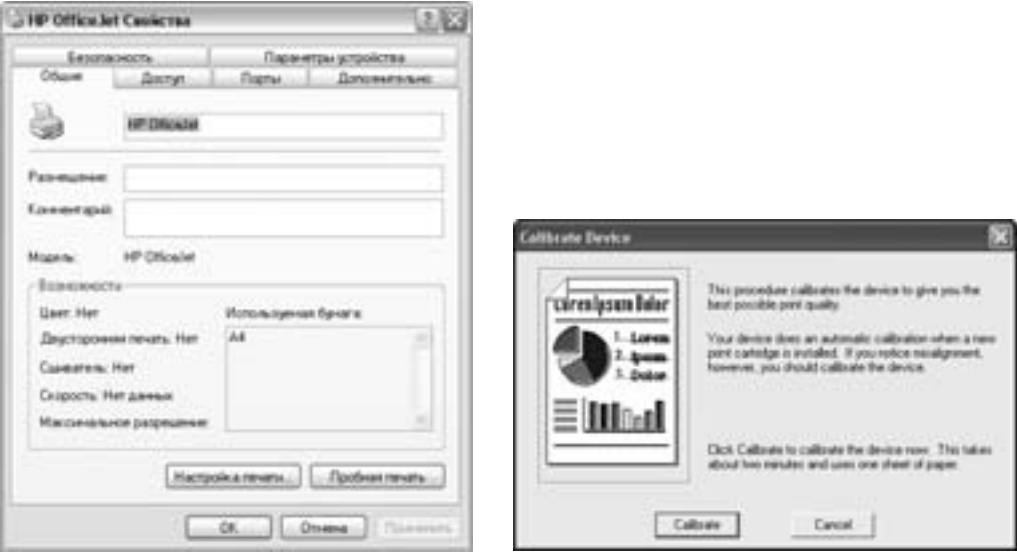

*Рис. 4.5. Диалоговое окно Свойства струй* ного принтера Hewlett-Packard

*Рис. 4.6. К калибровке готов!*

### Чистка струйных картриджей

Вот еще одна задачка исключительно для владельцев струйных принтеров. При мерно каждые три месяца или когда на распечатанных документах появляются по перечные белые полосы, следует чистить сопла печатающих головок струйного кар триджа. (Вы, возможно, догадались, что с помощью сопла печатающей головки кон тролируется размещение и размер каждой капли чернил.) Не пугайтесь, вам не понадобится ведро и щетка для этой рутинной работы, принтер сам позаботится о чистке картриджа (с вашего согласия, конечно).

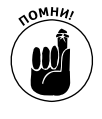

При установке нового картриджа, отсчет трехмесячного периода начина ется заново, так как вместе с картриджем принтер получает и новые пе чатающие головки. Но если вы заправляете струйный картридж, о чем я расскажу в следующем разделе, очищать сопла головок нужно немедлен но после установки заправленного картриджа.

Как и калибровку принтера, о которой шла речь в предыдущем разделе, команду чистки картриджа, скорее всего, можно найти в диалоговом окне Свойства или она становится доступной при запуске программы обслуживания принтера. Там же была описана последовательность действий для вывода на экран диалогового окна Свойства.

На рис. 4.7 показано окно управления чисткой струйного принтера HP. В данном случае нужно щелкнуть на кнопке Чистить, подождать минуту, и все будет сделано.

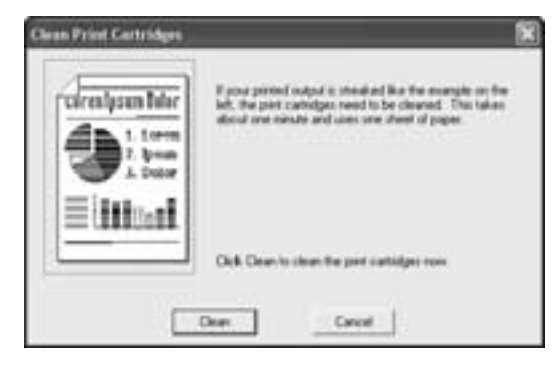

*Рис. 4.7. Подготовка к чистке сопел печатающих головок*

### Стоит ли заправлять использованный cmhyunbu kahmhugx

Буду с вами честен: я не заправляю струйные картриджи и вам не советую. Един ственное, в чем можно выиграть, заправляя картридж, так это в сэкономленных на покупке нового картриджа деньгах. Будучи одним из владельцев струйных принте ров, я понимаю внутренние терзания тех, кто стоит в очереди за картриджами, зажав в руке последние 30 долларов.

Вот несколько причин, почему лично я покупаю новые картриджи. Эти факты вы не узнаете из очередной телевизионной рекламы заправочных наборов.

- ♦ **Можно запачкаться.** Даже имея опыт в заправке чернильных картриджей, есть большая вероятность пролить на себя токсичное вещество. Заранее покройте рабочую поверхность пластиком и наденьте что-нибудь, что не жалко в случае чего выбросить.
- ♦ **Чернила низкого качества.** Одной из причин, почему заправка стоит дешевле, является то, что качество чернил в заправочных комплектах обычно не бывает таким же высоким, как в новых картриджах. Использование чернил низкого

качества может послужить причиной изменения цвета или неравномерного закрашивания и, возможно, эти чернила будут дольше сохнуть.

♦ **Повторное использование печатающих головок.** Я говорил о чистке сопел кар триджа в предыдущем разделе. К сожалению, эти каналы не предназначены для повторного использования, и при заправке картриджа они могут забиться. Чистить заправленный картридж придется гораздо чаще, а качество печати станет со временем ухудшаться.

А по сему, не стоит заправлять использованные картриджи и терпеть низкое ка чество печати.